## Q20899 Revised Edition V5 September 2022 Copyright © ASUSTeK Computer Inc. All Rights Reserved

## **Package Contents**

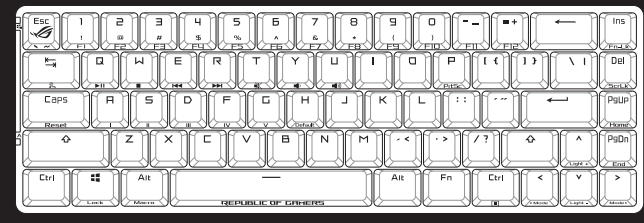

## **Keyboard features**

**Top view (US layout for reference)**

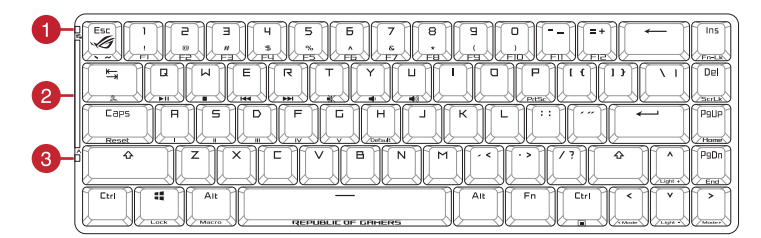

## **Rear view**

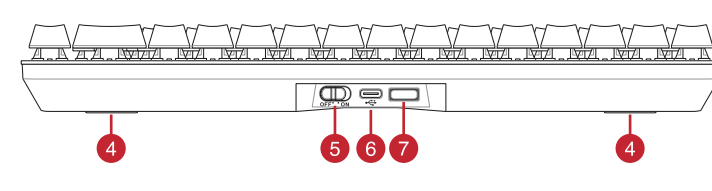

**Left view**

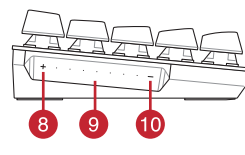

## **ROG Falchion wireless gaming keyboard (US layout)\* / ROG Falchion** 無線電競鍵盤(美式佈局)**\* / ROG Falchion** 無線電競鍵盤(美式佈局)**\***

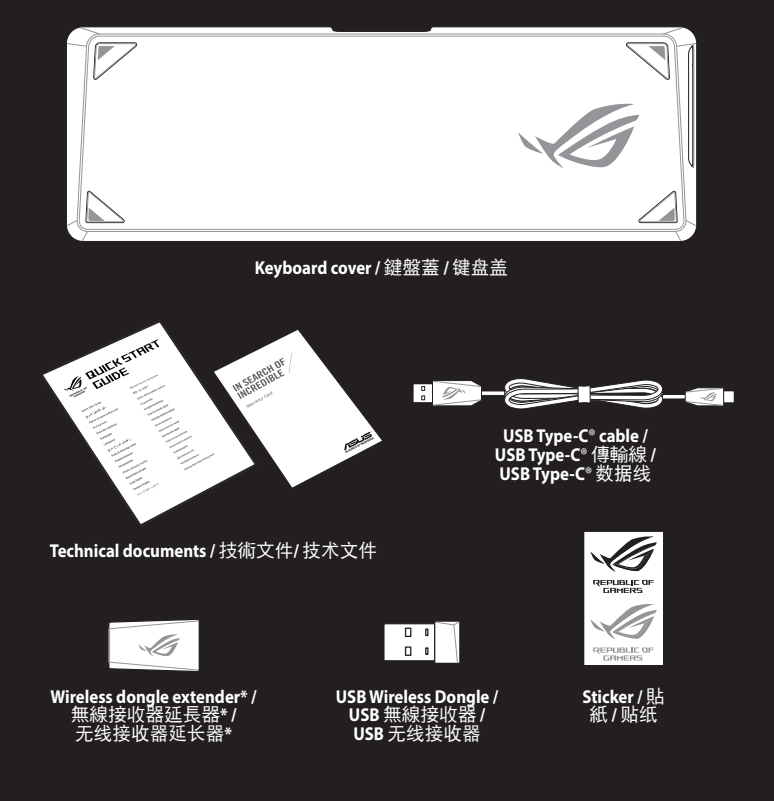

- 1. Connect the bundled Type-C' cable to your keyboard.
- 2. Connect your keyboard to the PC. 3. Download and install the Armoury Crate software from https://www.asus.com/supportonly/Armoury%20Crate/ HelpDesk\_Download/.
- 4. Follow the software instructions to update your keyboard
- firmware. 5. Customize your keyboard using Armoury Crate.
- **\* The illustration is for reference only. Actual product specifications may vary with models, such as keyboard layout. /**  圖示僅供參考。實際產品規格如鍵盤佈局可能因型號而異。 **/**  圖示僅供參考。實際產品規格如鍵盤佈局可能因型號而異。
- **\*\* Only use the wireless dongle extender for the wireless dongle. /**  無線接收器延長器僅可用於連接無線接收器。 **/** 無線接收器延長器僅可用於連接無線接收器。
	-

- לחבר את כבל ®Type-C המצורף למקלדת.
- .2 מחברים את מקלדת למחשב אישי.
- 3. מורידים ומתקינים את התוכנה Armoury Crate מהכתובת<br><u>HelpDesk Download/</u><br>H<u>elpDesk Download/HelpDesk</u><br>אוללה באמכלדה . HelpDesk\_Download/ https://www.asus.com/supportonly/Armoury%20Crate/
- .4 פועלים לפי ההוראות להתקנת התוכנה לעדכון הקושחה של המקלדת. .5 התאמה אישית של המקלדת באמצעות Crate Armoury.

## **Getting started**

ove the wireless dongle from the keyboard. 2. Insert the wireless dongle to a USB port on the PC. 3. Set the power switch to **ON**.

## **צעדים ראשונים**

## **Procedimientos iniciales**

- 1. Conecte el cable Type-C® incluido al teclado. 2. Conecte el teléfono a su PC.
- 
- 
- 
- 
- 
- 3. Descargue e instale el software ROG Armoury Crate desde 3. Coloque el interruptor de alimentación en la posición **ENCENDIDO**. https://www.asus.com/supportonly/Armoury%20Crate/ HelpDesk\_Download/.
- de 3. Coloque<br> **Estado d**<br>
El color del i<br>
a **rojo (resp**<br>
anagarán cu 4. Siga las instrucciones de software para actualizar el firmware del teclado. El color del Indicador RGB del teclado para juegos cambiará<br>a **rojo (respirando)** y los LED de todas las demás teclas se<br>apagarán cuando la energía de la batería sea inferior al 20 % en<br>modo inalámbrico. Puede cargar el te
- 5. Personalice el teclado mediante Armoury Crate.

## **Setting up as a wireless keyboard**

## 3. Placez l'i<br> **État de l**<br>
L'indicateur<br>
(pulsation) L'indicateur RGB de votre clavier gaming deviendra **rouge (pulsation)** et les LED de toutes les autres touches seront éteintes lorsque le niveau de batterie est inférieur à 20% en mode sans fil. Vous pouvez recharger votre clavier gaming en utilisant le câble USB fourni.

## **הגדרה כמקלדת אלחוטית**

- .1 מסירים את הדונגל האלחוטי מהמקלדת. .2 מכניסים את הדונגל האלחוטי לחיבור USB בגב המחשב.
	- .3 מסיטים את מתג ההדלקה למצב דולק.

נורית ה-RGB במקלדת הגיימינג תידלק באדום (נושם)<br>והנוריות של כל המקשים האחרים ייכבו כשטעינת הסוללה<br>נמוכה מ-20% במצב אלחוטי. ניתן לטעון את מקלדת<br>הגיימינג באמצעות כבל ה-USB המצורף.

## **סטטוס הסוללה**<br>טבית ה-RGB במקלדת הניימינג תידלק באדוח (נוש

**Configurar como un teclado inalámbrico** 1. Quite la llave inalámbrica del teclado USB. 2. Inserte la llave inalámbrica a un puerto USB de su PC.

## **Battery Status**

3. Stellen SM<br>Die RGB-Anz<br>**Die RGB-Anz**<br>**pulsierend**<br>ausgeschalte 3. Stellen Sie den Ein-/Ausschalter auf **EIN**. **Akkustatus** Die RGB-Anzeige an Ihrer Gaming Tastatur leuchtet **rot**<br>(**pulsierend)** und die LEDs aller anderen Tasten werden<br>ausgeschaltet, wenn die Akkuleistung im Drahtlos-Modus<br>unter 20% liegt. Sie können Ihre Gaming Tastatur mithil mitgelieferten USB-Kabels aufladen.

cable.

3. Set the po<br> **ENRICITY**<br>
The RGB ind<br> **ENRICITY**<br> **ENRICITY**<br> **ENRICITY**<br> **ENRICITY**<br> **ENRICITY**<br> **ENRICITY** The RGB indicator on your gaming keyboard will turn **red**<br>**(breathing)** and the LEDs for all the other keys will switch off<br>when the battery power is below 20% in wireless mode. You<br>may charge your gaming keyboard by using

**Estado de la batería**

## **Prise en main**

 $\Delta T$ 

® /sus

- 1. Connectez le câble Type-C® fourni à votre clavier. 2. Connectez votre clavier à l'ordinateur.
- 3. Téléchargez et installez le logiciel Armoury s ry%20Crate/ HelpDesk\_Download/.
- 4. Suivez les instructions du logiciel pour mettre à jour le firmware de votre clavier. 5. Personnalisez votre clavier avec Armoury.
- 

## **Configurer en tant que clavier sans fil**

- 1. Retirez le dongle sans fil du clavier. 2. Insérez le dongle sans fil à un port USB sur votre ordinateu
- 3. Placez l'interrupteur d'alimentation sur **ON**. **État de la batterie**

1. Liitä mukana toimitettu Type-C®-kaapeli näppäir 2. Liitä näppäimistö PC-tietokoneeseen. 3. Lataa ja asenna ROG Armoury Crate -ohjelmisto osoitteesta https://www.asus.com/supportonly/ Armoury%20Crate/HelpDesk\_Download/. 4. Päivitä näppäimistösi laiteohjelmisto ohjelmiston

5. Mukauta näppäimistösi Armoury Crate-ohjel

1. Csatlakoztassa a tartozék Type-C® kábelt a billentyűzet 2. Csatlakoztassa a billentyűzetet a PC-hez.

## **Erste Schritte**

3. Töltse le és telepítse az ROG Armoury Crate szoftvert<br>|a következő weboldalról: <u>https://www.asus.com/</u><br>|<u>supportonly/Armoury%20Crate/HelpDesk\_Download/</u> 4. Frissítse a billentyűzet firmware-ét a szoftver útmutatása

- 1. Verbinden Sie das mitgelieferte Typ-C-Kabel mit Ihrer Tastatur. 2. Schließen Sie Ihre Tastatur an den PC an.
- 3. Laden Sie die Armoury Crate Software unter https://www. asus.com/supportonly/Armoury%20Crate/HelpDesk\_ Download/ herunter und installieren Sie sie.
- 
- 4. Befolgen Sie die Anweisungen in der Software, um die Firmware Ihrer Tastatur zu aktualisieren. 5. Passen Sie Ihre Tastatur über Armoury Crate an.
- 
- erde Type-C®-kabel aan op uw **text**<br>Sluit de meegele<br>\*<u>patsenbord</u>.
- 2. Sluit uw toetsenbord aan op de pc.<br>3. Download en installeer de ROG Arm
- <sup>18</sup><br> **Batterijst**<br> **De RGB-indic<br>
(ademend) e** 3. Download en installeer de ROG Armoury Crate-software van https://www.asus.com/supportonly/Armoury%20 Crate/HelpDesk\_Download/. **Batterijstatus** De RGB-indicator op uw gamingtoetsenbord wordt **rood**<br>(**ademend**) en de LED's voor alle andere toetsen worden<br>uitgeschakeld wanneer het batterijvermogen lager is dan 20%<br>in de draadloze modus. U kunt uw gamingtoetsenbord o
- 
- 4. Volg de softwareinstructies voor het bijwerken van de firmware van uw toetsenbord. 5. Pas uw toetsenbord aan met Armoury Crate.
- 

## **Einrichten als kabellose Tastatur**

3. Last ned og installer ROG Armoury Crate-programvar<br>fra https://www.asus.com/supportonly/Armoury%20 fra <u>https://www.asus.com/supportonly/Armoury%20</u><br><u>Crate/HelpDesk\_Download/</u>. 4. Følg bruksanvisningen i programvaren for å oppdatere fastvaren til tastaturet. 5. Tilpass tastaturet ved hjelp av Armoury Crate.

## 1. Entfernen Sie den Wireless-Dongle von der Tastatur. 2. Stecken Sie den Wireless-Dongle in einen USB-Anschluss am PC.

Podłącz do klawiatury dołączony kabel Type-C®. 2. Podłącz klawiaturę do komputera.

## **Per iniziare**

3. Z lokality <u>https://www.asus.com/supportonly/</u><br>Armoury%20Crate/HelpDesk\_Download/ si prevezmite<br>súbor ROG Armoury Crate a nainštalujte si ho. 4. Pri aktualizovaní firmvéru klávesnice postupujte podľa návodu na softvér. 5. Klávesnicu si prispôsobte podľa aplikácie Armoury Crate.

- 1. Collegate il cavo USB di tipo C® in dotazione alla tastiera. 2. Collegate la tastiera al PC.
- 3. Scaricate e installate il software Armoury Crate dal sito https://www.asus.com/supportonly/Armoury%20Crate/ HelpDesk\_Download/.
- 4. Seguite le istruzioni del software per aggiornare il firmware della vostra tastiera.
- 

## **Installazione della tastiera senza fili**

- **Stato della batteria**
- 3. Impo<br> **Stato**<br>
L'indicato<br> **ITTES**<br> **ITTES** L'indicatore RGB della tastiera gaming si accende di **rosso**<br>**(respiro)** e i LED degli altri tasti si spengono quando la carica<br>residua della batteria è inferiore al 20% nella modalità senza fili.<br>Potete caricare la batter
- 5. Usate Armory Crate per personalizzare la vostra tastiera.

1. Estraete il dongle senza fili dalla tastiera. 2. Inserite il dongle senza fili in una porta USB del PC. 3. Impostate l'interruttore di alimentazione su **ON**.

USB in dotazione.

## **Начало работы**

Armoury%20

.<br>зиатурь

1. Подключите поставляемый кабель USB Type-C к клавиатуре. 2. Подключите клавиатуру к компьютеру. 3. Скачайте и установите программное обеспечение Armoury Crate с https://www.asus.com/supportonly/

4. Следуйте инструкциям для обновления про

5. Настройте клавиатуру с помощью Armoury Crate.

**Настройка в качестве беспроводной** 

**клавиатуры**

1. Снимите с клавиатуры беспроводной приемник. 2. Подключите USB приемник к USB порту компьютера. 3. Установите переключатель питания в положение **ON**.

**Состояние аккумулятора**

**13.** Allitsa a táp<br>**Hkkumulá**<br>**Hundi**<br>**Hundian**<br>**Hunden** más a minden más a

ren 3. Slå **PÅ** strøm<br> **Batteristat**<br>
RGB-indikatore<br>
lampene for all

цветом, а индикаторы всех остальных клавиш погаснут. Игровую клавиатуру можно зарядить с помощью поставляемого в комплекте USB-кабеля.

O indicador RGB no teclado para jogos ficará **vermelho (respirando)** e os LEDs de todas as outras teclas se apagarão quando a bateria estiver abaixo de 20% no modo sem fio. Você pode carregar o teclado para jogos usando o cabo USB forn

## **Başlarken**

## -<br>1. Birlikte verilen Type-C ® kablosunu klavyenize bağlay

- 2. Klavyenizi bilgisayara bağlayın. 3. ROG Armoury Crate yazılımını https://www.asus.com/ supportonly/Armoury%20Crate/HelpDesk\_Download/ adresinden indirip yükleyin.
- 
- **TRI Durumu<br>
<b>TRI Durumu**<br>
Oyun klavyenizdeki RGB göstergesi **kırmızıya** döner **(nefes alır)**<br>
ve kablosuz modda pil gücü %20'nin altına düştüğünde diğer<br>
tüm tuşların ışıkları söner. Oyun klavyenizi birlikte verilen USB 4. Klavyenizin aygıt yazılımını güncellemek için yazılım yönergelerini izleyin. 5. Armoury Crate yazılımını kullanarak klavyenizi özelleştirin.

**Stav batérie**<br>Na hernej klávesnici bude svietiť červená LED kontrolka RGB Na hernej klávesnici bude svietiť **červená** LED kontrolka RGB **(rozjasňujúca)** a keď je batéria nabitá na menej ako 20 %, zhasnú LED kontrolky pre všetky ostatné klávesy. Hernú myš môžete

**Näin pääset alkuun**

ohjeiden mukaisesti.

## **Začínáme**

- 1. Připojte dodaný kabel Type-C® ke klávesnici. 2. Připojte klávesnici k počítači.
- 3. Stábněte a nainstalujte software ROG Armour webu https://www.asus.com/supportonly/Arm
- Crate/HelpDesk\_Download/. - Podle pokynů softwaru zaktualizujte firmware klá
- 3. Přepněte v<br> **CZ Stav bate**<br>
Když je napě<br>
indikátor RGI<br> **CZ CZ CZ CZ CZ** 5. Přizpůsobte vaši klávesnici pomocí Armoury Crate.

- 1. Conectați cablul Type-C® inclus în pachet la tastatură. 1. Scoateți dongle-ul wireless de la tastatură. 2. Conectați tastatura la PC.
- 3. Descărcaţi şi instalaţi software-ul ROG Armoury Crate de la adresa https://www.asus.com/supportonly/ Armoury%20Crate/HelpDesk\_Download/.
- 4. Urmaţi instrucţiunile software-ului pentru a actualiza firmware-ul tastaturii.
- 5. Particularizaţi tastatura cu ajutorul software-ului . ....................<br>mourv Crat

**Első lépések**

szerint.

5. Testreszabhatja a billentyűzetet az Armoury Crate

3. Aseta v<br>**Akun ti**<br>Pelinäppä<br>**(hengitys** 

- 1. 키보드에서 부선 농글을 제거합니다.
- 2. 무선 농글을 PC의 USB 포트에 끼웁니나. 3. 전원 스위치를 **ON(켜기)**으로 설정합니다.

<u>620</u><br>Iry **배터리**<br>무선모<br>- 무선모<br>- 떨어지면 **배터리 상태**<br>무선 모드에서 배터리 전원이 20% 미만으로<br>떨어지면 게이밍 키보드를 RGB 표시등이<br>**빨간색 (브리딩 기**보드를 충전할 수 있습니다 .<br>사용하여 게이밍 키보드를 충전할 수 있습니다 .

segítségével.

## **Aan de slag**

**Komme i gang**

3. Встано<br>**UCrate/** Станано<br>| Ндикатор<br>**| ВИМКНУТЬ**<br>| ВИМКНУТЬ Індикатор RGB на ігровій клавіатурі **почервоніє (з пульсацією)**, а світлодіоди всіх інших клавіш ,<br>кнуться, коли заряд батареї буле нижче 20 % у бездротовому режимі. Заряджувати ігрову клавіатуру можна кабелем USB з комплекту.

1. Koble den medfølgende Type-C®-kabelen til tastaturet.

2. Koble tastaturet til PC-en.

يتحول مؤشر RGB الموجود على لوحة مفاتيح األلعاب إلى اللون ا**لاحمر (متقطع)** وتتوقف مؤشرات LED لكافه المفاتيح الأخرى عن<br>لتشغيل عندما تكون طاقة البطارية أقل من 20% في الوضع اللاسلكي.<br>بمكنك شحن لوحة مفاتيح الألعاب باستخدام كبل USB المرفق.

## Frate 3, Setați între<br> **Stare bat**<br> **Robat**<br> **Robat**<br> **Robat**<br> **Robat**<br> **Robat**<br> **Robat**<br> **Robat**<br> **Robat**<br> **Robat**<br> **Robat** Indicatorul RGB de pe tastatura dvs. pentru jocuri se va

## **Iniciando**

- 1. Ligue o cabo Type-C® fornecido ao seu teclado.
- 2. Ligue o teclado ao PC. Transfira e instale o software ROG Armo
- de https://www.asus.com/supportonly/Armoury%20 Crate/HelpDesk\_Download/.
- Crate a partir 3. Defina o interruptor docury<sup>9620</sup><br>**Prince Stratus da bateria**<br>**Prince Conductor RGB** no technology<br>**Prince (respirando)** e os LEDs 4. Siga as instruções do software para atualizar o firmware do teclado.

ワイヤレスモード使用時、バッテリー残量が 20% 未 満になると RGB インジケーターは赤色にゆっくり点 滅し、他の LED は消灯します。バッテリーは付属の USB ケーブルを使用してパソコンの USB ポートから **ここっか ここかしてい**<br>充電することができます。

- 5. Personalize o teclado utilizando o software Armoury Crate.
- 

**Rozpoczęcie**

3. Pobierz i zainstaluj oprogramowanie ROG Armoury Crate ze strony https://www.asus.com/supportonly/ Armoury%20Crate/HelpDesk\_Download/. 4. Wykonaj instrukcje w oprogramowaniu, aby zaktualizować oprogramowanie sprzętowe klawiatury. 5. Dostosuj klawiaturę za pomocą oprogramowania Armoury Crate.

**Začíname**

- Win lock indicator / Win lock 指示燈 / Win lock 指示灯
- **2** RGB indicator / RGB 指示燈 / RGB 指示灯
- Caps Lock indicator / 大寫字母鎖定指示燈 / 大寫字母鎖定指示燈
- Kickstand / 支架 / 支架
- Power switch / 電源開關 / 電源開關
- USB Type-C® port / USB Type-C® 連接埠 / USB Type-C® 接口
- **7** Magnetic dongle storage / 無線接收器磁吸收納 / 无线接收器磁吸收纳
- Up button / 向上按鍵 / 向上按鍵
- **9** Slider bar / 滑動條 / 滑动条
- Down button / 向下按鍵 / 向下按鍵
- 1. 將隨附的 Type-C® 線連接至鍵盤。
- 2. 將鍵盤連接至電腦。
- 3. 請至 https://www.asus.com.cn/supportonly/Armoury%20 <u>Crate/HelpDesk\_Download/</u> 下载并安装 Armoury<br>Crate 软件。
- 4. 按照軟件指示更新鍵盤固件。
- 5. 使用 Armoury Crate 个性化您的键盘。

- **시 삭 하기**<br>1. 제품과 함께 제공된 Type-C® 케이블을 키보드에<br>- 연결하십시오. 2. 키보드를 PC에 연결합니다.
- 3. https://www.asus.com/support Crate/HelpDesk\_Download/ 에서 ROG Armoury Crate 소프트웨어를 다운로드하여 설치합니다.
- 4. 소프트웨어 지짐에 따라 키보드의 펌웨어를<br>입데이트합니다.
- 5. Armoury Crate를 사용하여 키보느를 사용사<br>지정합니다.

1. Pripojte dodávaný kábel Type-C® ku klávesnici. 2. Klávesnicu pripojte k počítaču.

- 设置为无线键盘
- 1. 取下键盘上的无线接收器。
- 2. 將無線接收器連接到電腦的 USB 接口。
- 3. 將電源開關撥至開啟 **(ON)** 位置。
- 電池狀態

<u>oun%20</u> 3. 将电源开关拨至开启 **(ON)** 位置。<br><sup>rmoury</sup> **电 池 状 态**<br>在无线模式下 · 当电池电量低于 20% 时 · 电竞键盘<br>上的 BGR 指示灯会亮红色 (呼吸) · 日其他所有 上的 RGB 指示灯会亮红色(呼吸),且其他所有<br>按键的灯效都熄灭。您可以使用随附的 USB 线为电 競鍵盤充電。

**Kablosuz klavye olarak kurma** 1. Kablosuz donanım kilidini klavyeden çıkarın. 2. Kablosuz donanım kilidini PC'deki bir USB bağlantı noktasına takın.

3. Güç düğmesini **ON (AÇIK)** konumuna getirin.

**Langattoman näppäimistön asettaminen** 1. Irrota langaton käyttöavain näppäimistöstä. 2. Liitä langaton käyttöavain PC-tietokoneen USB-porttiin. 3. Aseta virtakytkin **ON** (**Päällä**) -asentoon.

**Nastavení bezdrátové klávesnice** 1. Vyjměte bezdrátový modul z klávesnice. 2. Připojte bezdrátový modul k portu USB na počítač 3. Přepněte vypínač do polohy **ON (ZAPNUTO)**.

kablosunu kullanarak şarj edebilirsiniz.

**Beálítás vezeték nélküli billentyűzetként** 1. Távolítsa el a vezeték nélküli kulcsot a billentyűzetből. 2. Helyezze be a vezeték nélküli kulcsot a PC egyik USB portjába.

3. Állítsa a tápkapcsolót **BE** helyzetbe.

**Instellen als een draadloos toetsenbord** 1. Verwijder de draadloze dongle uit het toetsenbord. 2. Sluit de draadloze dongle aan op een USB-poort op de pc.

Když je napětí baterie v bezdrátovém režimu nižší než 20 %,<br>indikátor RGB na herní klávesnici se rozsvítí **červeně (pulzuje)**<br>a LED pro všechny ostatní klávesy zhasnou. Herní klávesnici lze

3. Zet de voedingsschakelaar op **AAN**.

**Sette opp som et trådløst tastatur** 1. Ta ut trådløsdonglen fra tastaturet. 2. Sett trådløsdonglen inn i en USB-port på PC-en.

3. Slå **PÅ** strømbryteren.

**Configurando como um teclado sem fio**

1. Remova o dongle sem fio do teclado. 2. Insira o dongle sem fio na porta USB do PC. 3. Defina o interruptor de energia na posição **ON**.

**Konfiguracja klawiatury bezprzewodowej**

RGB-indikatoren på spilltastaturet ditt blir **rødt (puster)** og LED-<br>lampene for alle de andre tastene slukkes når batteristrømmen er<br>under 20 % i trådløs modus. Du kan lade spilltastaturet med den

2. Włóż moduł połączenia bezprzewodowego do portu USB w komputerze. 3. Przesuń przełącznik zasilania do pozycji **ON** (**WŁ**.).

**Stan baterii**<br>Jesli w trybie bezprzewodowym poziom naładowania baterii<br>spadnie poniżej 20%, wskaźnik RGB na klawiaturze do gier<br>będzie świecił (**oddychającym) czerwonym** światłem, a diody<br>LED pozostałych klawiszy zostaną

**Nastavenie ako bezdrôtová klávesnica**

1. Bezdrôtový kľúč vyberte z klávesnice. 2. Bezdrôtový kľúč vložte do portu USB v počíta 3. Hlavný vypínač prepnite do polohy **ON** (**Zap.**).

**Pil Durumu**

**Akun tila** Pelinäppäimistön RGB-merkkivalo muuttuu **punaiseksi (hengitys)** ja kaikkien muiden näppäinten LED-valot kytkeytyvät pois päältä, kun akun varaus on alle 20 % langattomassa tilassa. Voit ladata pelinäppäimistöä toimitukseen kuuluvalla USB-

kaapelilla.

**Stav baterie**

nabít pomocí dodaného kabelu USB.

**Akkumulátor állapota**

A játékbillentyűzet RGB jelzőfénye **vörös (lélegző)** lesz és a minden más gomb LEDje kikapcsol amikor az akkumulátor feszültsége 20% alatti vezeték nélküli módban. A játékbillentyűzetet feltöltheti a tartozék USB kábel használatával..

**Batteristatus**

<sup>3.</sup> Przesuń<br>**Stan bat**<br>Jeśli w trybi<br>spadnie por

3. Hlavný vypína<br>**Stav batéri**<br>Na hernej kláves<br>(rozjasňujúca)

medfølgende USB-kabelen.

**Status da bateria**

2. Подключите USB приемник к USB порту компьютера.<br>3. Установите переключатель питания в положение **ON.<br><b>Состояние аккум**уля**тор разрядится ниже 20% в беспроводном**<br>Ко**гда аккумулятор разрядится ниже 20% в беспроводном**<br>р

em conjunto.

nabiť pomocou dodaného kábla USB.

Wyimii z klawiatury moduł połączenia be

## **Komma igång**

- 1. Anslut den medföljande Type-C ® -kabeln till tangentbordet.
- 2. Anslut ditt tangentbord till datorn.
- varan <sup>3.</sup> Ställ st<br>
<u>%20</u> **Batteri**<br>
RGB-indik<br> **(pulserar**) 3. Hämta och installera ROG Armoury Crate-n från https://www.asus.com/supportonly/Armoury%20 Crate/HelpDesk\_Download/.
- 4. Följ programvaruinstruktionerna för att uppdatera tangentbordets inbyggda programvara.
- 5. Anpassa tangentbordet med Armoury Crate.

## **Початок роботи**

- 1. Підключіть до клавіатури кабель Типу C® з комплекту.
- 2. Підключіть клавіатуру до ПК. **3. Завантажте і встановіть ПЗ ВОС Arm**
- https://www.asus.com/supportonly/Armoury%20Crate/ HelpDesk\_Download/. 4. Виконуйте інструкцію до ПЗ, щоб оновити мікропрограму клавіатури.
- 5. Пристосуйте клавіатуру за допомогою Armoury Crate.

## **البدء**

- .1 وصل كبل RC-Type المرفق مع الجهاز بلوحة المفاتيح.
	- .2 وصل لوحة المفاتيح بالحاسوب الشخصي.
- الشخصي.<br>إي**ان الشخصي.**<br>المفاتيح فيتحول مؤ .<br>قم بتحميل برنامج ROG Armoury Crate وتثبيته من<br>خلال الرابط s://www.asus.com/supportonly/ https://www.asus.com/supportonly/ الرابط خالل .Armoury%20Crate/HelpDesk\_Download/
	- ۴ . إتبع تعليمات البرنامج لتحديث البرنامج الثابت الخاص بلوحة المفاتيح<br>لديك. .5 خصص لوحة المفاتيح لديك باستخدام برنامج Crate Armoury.
	-

## **Noţiuni introductive**

- **Installera som ett trådlöst tangentbord** د<br>Ta bort donglen för trådlös anslutning från t
- 2. Sätt i donglen för trådlös anslutning i en USB-port på datorn.
- 3. Ställ strömbrytaren på **PÅ**.

# **Batteristatus**<br>RGB-indikatorn på speltangentbordet blir **röd**<br>(pulserande) och indikatorerna för alla andra tangenter<br>släcks när batterieffekten är lägre än 20 % i trådlöst läge.<br>Du kan ladda speltangentbordet med den med

- **Налаштування бездротової клавіатури** 1. Вийміть з клавіатури бездротовий ключ.
- 2. Вставте бездротовий ключ до порту USB на ПК.
- 3. Встановіть перемикач живлення на **ON (УВІМКНЕНО)**.

## **Стан акумулятора**<br>Індикатор RGB на ігровій клавіатурі **почерь**

## **무선 키보드로서 설정하기**

## **اإلعداد كلوحة مفاتيح السلكية**

.1 أزل الدونجل الالسلكي من لوحة المفاتيح.

.2 أدخل الدونجل الالسلكي بأحد منافذ USB الموجودة على الحاسوب

## .3 اضبط مفتاح الطاقة على **ON**( **تشغيل**(.

## **Configurarea ca tastatură wireless**

USB-kabeln.

- 
- 2. Introduceți dongle-ul wireless într-un port USB de pe
- 3. Setați întrerupătorul de alimentare la **ON (PORNIT)**. **Stare baterie**

**حالة البطارية**

aprinde **roșu (intermitent)** și LED-urile pentru toate celelalte taste se vor opri atunci când bateria are o capacitate de sub 20% în modul wireless. Puteți încărca tastatura dvs. pentru jocuri folosind cablul USB inclus.

## **はじめに**

- 1. 付属の USB Type-C® ケーブルを本製品に接続します。
- 2. もう一端をパソコンの USB ポートに接続します。
- 3. Armoury Crate ソフトウェアをダウンロードしてインス 3. 製品の電源スイッチを**ON**にします。<br>hールします。<br>https://www.asus.com/supportonly/Armoury%20Crate/ **バッテリーの状態**<br>H<u>elpDesk Download/</u> ワイヤレスモード使用時、バッテリ<br>4. 画面の指示に従い、キーボードのファームウェアを更新 満になると RGB インジケーターは<sub>『</sub> https://www.asus.com/supportonly/Armoury%20Crate/ HelpDesk\_Download/
- 4.画面の指示に従い、キーボードのファームウェアを更新<br>- します。
- 5. Armoury Crate でキーボードの設定をカスタマイズし<br>ます。

## **ワイヤレスキーボードとして使用する**

1. キーボードからUSBレシーバーを取り外します 2. USBレシーバーをパソコンのUSBポートに接続します。

**バッテリーの状態**

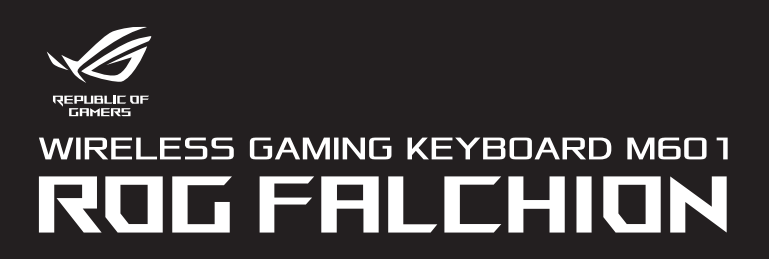

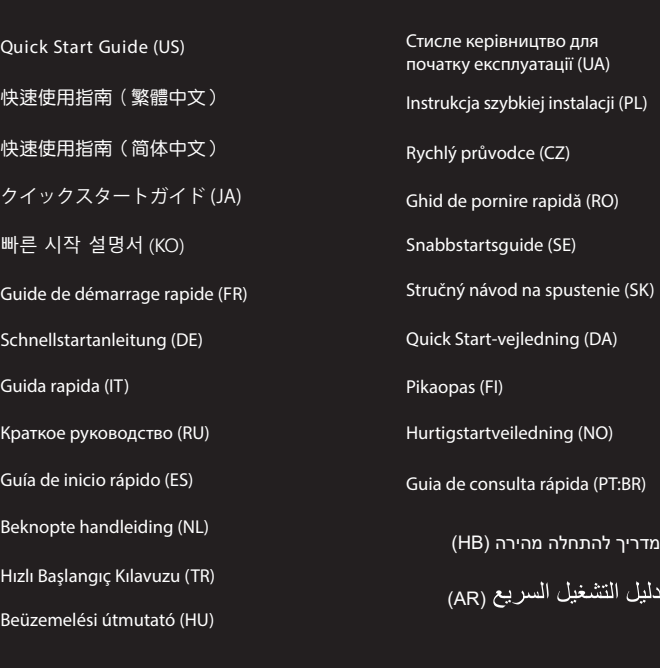

## 開始使用

- 1. 將隨附的 Type-C® 線連接至鍵盤。
- 2. 將鍵盤連接至電腦。
- 3. 請至 https://www.asus.com/tw <u>Armoury%20Crate/HelpDesk\_Download/</u> 下載並安裝<br>Armoury Crate 軟體。
- 4. 依照軟體指示更新鍵盤韌體。
- 5. 透過 Armoury Crate 客製化您的鍵盤。

## 开始使用

## 設定為無線鍵盤

- 1. 取下鍵盤上的無線接收器。
- 2. 將無線接收器連接到電腦的 USB 連接埠。
- 3. 將電源開關撥至開啟 **(ON)** 位置。
- 

## 電池狀態

<u>rtonly/</u> 3. 將電源開關撥至開啟 (ON) 位置。<br>-並安裝<br>-<br>在無線模式下,當電池電量低於 20% 時,電競鍵盤上的<br>- 部熄滅。您可以使用隨附的 USB 線為電競鍵盤充電。<br>都熄滅。您可以使用隨附的 USB 線為電競鍵盤充電。

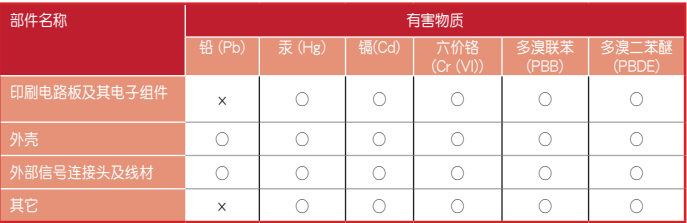

本表格依据 SJ/T 11364 的规定编制。<br>○:表示该有実物质在该部件所有均质材料中的含量均在 GB/T 26572 规定的限量要求以下。

○:表示该有害物质在该部件所有均质材料中的含量均在 GB/T 26572 规定的限量要求以下。<br>×: 表示该有害物质至少在该部件的某一均质材料中的含量超出 GB/T 26572 规定的限量要求,然该部件仍符合欧盟指令<br>- 2011/65/EU 的规范。 備註:此產品所標示之環保使用期限,係指在一般正常使用狀況下。

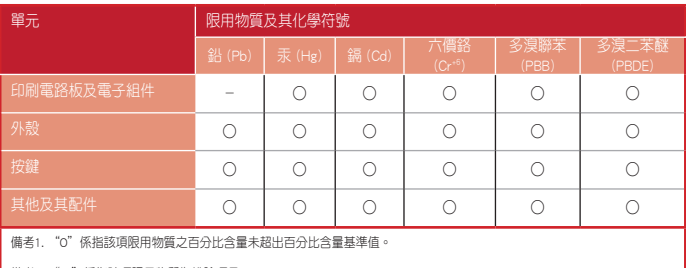

備考2. "-"係指該項限用物質為排除項目。

## 「產品之限用物質含有情況」之相關資訊,請參考下表:

**Официальное представительство в России**

**Горячая линия Службы технической поддержки в России:** Бесплатный федеральный номер для звонков по России: 8-800-100-2787 Номер для пользователей в Москве: +7(495)231-1999 Время работы: Пн-Пт, 09:00 - 21:00 (по московскому времени)

**Manufacturer** ASUSTek COMPUTER INC.<br>**Address, City** 11., No. 15, Lide Rd., Beitou

**Официальные сайты ASUS в России:**

www.asus.ru www.asus.com/ru/support

DANG TANG

Данное устройство соответствует требованиям Технического регламента Таможенного Союза ТР ТС 020/2011 Электромагнитная совместимость технических средств утв. решением КТС от

09.12.2011г. №879

## **KC: Korea Warning Statement**

 $\mathbb{Z}$ B급 기기 (가정용 방송통신기자재)<br>이 기기는 가정용(B급) 전자파적합기기로서 주로 가정에서 사용하는 것을 목적으로<br><sub>,...</sub> 하며,모든 지역에서 사용할 수 있습니다.

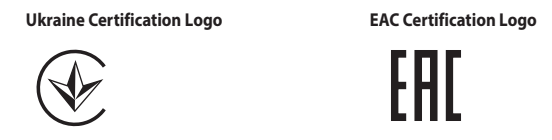

## **Safety Guidelines**

Keep the device away from liquid, humidity, or moisture. Operate the device only within the specific temperature range of<br>0℃(32℃) to 40℃(104℃). When the device exceeds the maximum temperature, unplug or switch off the dev

down.

## 安全說明

 - 此滑鼠只應在溫度不高於 40°C(104°F)的環境下使用。 - 安裝錯誤型號的電池可能會導致爆炸。

## **Notices**

## **Limitation of Liability**

Circumstances may arise where because of a default on ASUS' part or other liability, you are entitled to recover damages from<br>ASUS. In each such instance, regardless of the basis on which you are entitled to claim damages

- Reorient or relocate the receiving antenna.
- Increase the separation between the equipment and receiver

ASUS will only be responsible for or indemnify you for loss, damages or claims based in contract, tort or infringement under this Warranty Statement.

This limit also applies to ASUS' suppliers and its reseller. It is the maximum for which ASUS, its suppliers, and your reseller are collectively responsible.

UNDER NO CIRCUMSTANCES IS ASUS LIABLE FOR ANY OF THE FOLLOWING: (1) THIRD-PARTY CLAIMS AGAINST YOU FOR<br>DAMAGES; (2) LOSS OF, OR DAMAGE TO, YOUR RECORDS OR DATA; OR (3) SPECIAL, INCIDENTAL, OR INDIRECT DAMAGES OR<br>FOR ANY EC

ASUS recycling and takeback programs come from our commitment to the highest standards for protecting our environment.<br>We believe in providing solutions for you to be able to responsibly recycle our products, batteries, ot different regions.

This device complies with Innovation, Science and Economic Development Canada licence exempt RSS standard(s). Operation<br>is subject to the following two conditions: (1) this device may not cause interference, and (2) this d CAN ICES-003(B)/NMB-003(B)

## **Déclaration de conformité de Innovation, Sciences et Développement économique Canada à la propriet de la proprie (ISED)**

## **Federal Communications Commission Statement**

This device complies with Part 15 of the FCC Rules. Operation is subject to the following two conditions:

This device may not cause harmful interference.<br>
This device may not cause harmful interference.<br>
This device must accept any interference received including interference that may cause undesired operation.<br>
This equipment

Le présent appareil est conforme aux CNR d'Innovation, Sciences et Développement économique Canada applicables aux<br>appareils radio exempts de licence. L'exploitation est autorisée aux deux conditions suivantes : (1) l'appa CAN ICES-003(B)/NMB-003(B)

• Connect the equipment to an outlet on a circuit different from that to which the receiver is connected. • Consult the dealer or an experienced radio/TV technician for help.

CAUTION! The use of shielded cables for connection of the monitor to the graphics card is required to assure<br>compliance with FCC regulations. Changes or modifications to this unit not expressly approved by the party<br>respon

## **REACH**

Complying with the REACH (Registration, Evaluation, Authorisation, and Restriction of Chemicals) regulatory framework, we<br>published the chemical substances in our products at ASUS REACH website at <u>http://csr.asus.com/engl</u>

**Hrvatski** ASUSTeK Computer Inc. ovim izjavljuje da je ovaj uređaj sukladan s bitnim zahtjevima i ostalim<br>odgovarajućim odredbama vezanih direktiva. Cijeli tekst EU izjave o sukladnosti dostupan je na: www.asus.com/support

**Ceština** Společnost ASUSTeK Computer Inc. tímto prohlašuje, že toto zařízení splňuje základní požadavky a další<br>příslušná ustanovení souvisejících směrnic. Plné znění prohlášení o shodě EU je k dispozici na adrese: www.asus.com/support

**Dansk** ASUSTeK Computer Inc. erklærer hermed, at denne enhed er i overensstemmelse med hovedkravene og<br>andre relevante bestemmelser i de relaterede direktiver. Hele EU-overensstemmelseserklæringen kan findes på:

www.asus.com/support<br>Nederlands ASUSTeK Computer Inc. verklaart hierbij dat dit apparaat voldoet aan de essentiële vereisten en<br>andere relevante bepalingen van de verwante richtlijnen. De volledige tekst van de EU-verklari

<u>www.asus.com/support</u><br>**Suomi** ASUSTeK Computer Inc. ilmoittaa täten, että tämä laite on asiaankuuluvien direktiivien olennaisten<br>vaatimusten ja muiden tätä koskevien säädösten mukainen. EU-yhdenmukaisuusilmoituksen koko

luettavissa osoitteessa: <u>www.asus.com/support</u><br>**Ελληνικά** Με το παρόν, η AsusTek Computer Inc. δηλώνει ότι αυτή η συσκευή συμμορφώνεται με τις θεμελιώδεις<br>απαιτήσεις και άλλες σχετικές διατάξεις των Οδηγιών της ΕΕ. Το πλ

**Magyar** Az ASUSTeK Computer Inc. ezennel kijelenti, hogy ez az eszköz megfelel a kapcsolódó Irányelvek lényeges<br>követelményeinek és egyéb vonatkozó rendelkezéseinek. Az EU megfelelőségi nyilatkozat teljes szövege innen

tő: www.asus.com/support **Latviski** ASUSTeK Computer Inc. ar šo paziņo, ka šī ierīce atbilst saistīto Direktīvu būtiskajām prasībām un citiem<br>citiem saistošajiem nosacījumiem. Pilns ES atbilstības paziņojuma teksts pieejams šeit:

<u>www.asus.com/support</u><br>**Lietuvių** "ASUSTeK Computer Inc." šiuo tvirtina, kad šis įrenginys atitinka pagrindinius reikalavimus ir kitas svarbias<br>susijusių direktyvų nuostatas. Visą ES atitikties deklaracijos tekstą galima r

<u>www.asus.com/support</u><br>**Norsk** ASUSTeK Computer Inc. erklærer herved at denne enheten er i samsvar med hovedsaklige krav og andre<br>relevante forskrifter i relaterte direktiver. Fullstendig tekst for EU-samsvarserklæringen f

**Polski** Firma ASUSTeK Computer Inc. niniejszym oświadcza, że urządzenie to jest zgodne z zasadniczymi<br>wymogami i innymi właściwymi postanowieniami powiązanych dyrektyw. Pełny tekst deklaracji zgodności UE jest<br>dostępny po

**Português** A ASUSTeK Computer Inc. declara que este dispositivo está em conformidade com os requisitos<br>essenciais e outras disposições relevantes das Diretivas relacionadas. Texto integral da declaração da UE disponível

## **ASUS Recycling/Takeback Services**

## **Compliance Statement of Innovation, Science and Economic Development Canada (ISED)**

em: www.asus.com/support **Română** ASUSTeK Computer Inc. declară că acest dispozitiv se conformează cerințelor esențiale și altor prevederi<br>relevante ale directivelor conexe. Textul complet al declarației de conformitate a Uniunii Europene se găseș

<u>www.asus.com/support</u><br>**Srpski** ASUSTeK Computer Inc. ovim izjavljuje da je ovaj uređaj u saglasnosti sa osnovnim zahtevima i drugim<br>relevantnim odredbama povezanih Direktiva. Pun tekst EU deklaracije o usaqlašenosti je d

www.asus.com/support<br>**Slovensky** Spoločnosť ASUSTeK Computer Inc. týmto vyhlasuje, že toto zariadenie vyhovuje základným<br>požiadavkám a ostatým príslušným ustanoveniam príslušných smerníc. Celý text vyhlásenia o zhode pre š

**Español** Por la presente, ASUSTeK Computer Inc. declara que este dispositivo cumple los requisitos básicos y<br>otras disposiciones pertinentes de las directivas relacionadas. El texto completo de la declaración de la UE de<br>

## **Proper disposal**

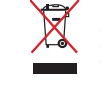

DO NOT throw the device in municipal waste. This product has been designed to enable proper reuse<br>of parts and recycling. The symbol of the crossed out wheeled bin indicates that the product (electrical,<br>electronic equipme

DO NOT throw the device in fire. DO NOT short circuit the contacts. DO NOT disassemble the device.

## **Lithium-Ion Battery Warning**

**CAUTION:** Danger of explosion if battery is incorrectly replaced. Replace only with the same or equivalent type recommended by the manufacturer. Dispose of used batteries according to the manufacturer's instructions.

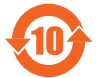

电子电气产品有害物质限制使用标识:图中之数字为产品之环保使用期限。仅指电子电气 产品中含有的有害物质不致发生外泄或突变,从而对环境造成污染或对人身、财产造成严 重損害的期限

### **NCC: Wireless Statement**

取得審驗證明之低功率射頻器材,非經核准,公司、商號或使用者均不得擅自變更頻率、加大功率或變更原設計之特性<br>及功能。低功率射頻器材之使用不得影響飛航安全及干擾合法通信;經發現有干擾現象時,應立即停用,並改善至無干<br>擾防方得繼續使用。前述合法通信;指依電信管理法規定作業之無線電通信。低功率射頻器材須忍受合法通信或工業、<br>科學及醫療用電波輻射性電機設備之干擾。

**Bosanski** ASUSTeK Computer Inc. ovim izjavljuje da je ovaj uređaj usklađen sa bitnim zahtjevima i ostalim<br>odgovarajućim odredbama vezanih direktiva. Cijeli tekst EU izjave o usklađenosti dostupan je na: www.asus.com/support

**עברית** .Inc Computer ASUSTek מצהירה בזאת כי מכשיר זה תואם לדרישות החיוניות ולשאר הסעיפים הרלוונטיים של תקנה. ניתן לקרוא את הנוסח המלא של הצהרת התאימות הרגולטורית עבור האיחוד האירופי בכתובת: www.asus.

警告 VCCI準拠クラスB機器(日本)

この装置は、情報処理装置等電波障害自主規制協議会(VCCI)の基準に基つくクラスB情報技術装置です。この装置は、家<br>庭環境で使用することを目的としていますが、この装置がラジオやテレビジョン受信機に近接しaて使用されると、受信障<br>害を引き起こすことがあります。

取扱説明書に従って正しい取り扱いをして下さい。

### **VCCI: Japan Compliance Statement**

## **VCCI Class B Statement**

## **CE Mark Warning**

CE

**English** ASUSTeK Computer Inc. hereby declares that this device is in compliance with the essential requirements<br>and other relevant provisions of related Directives. Full text of EU declaration of conformity is available

www.asus.com/support<br>Français Asus<br>Teks Computer Inc. déclare par la présente que cet appareil est conforme aux critères essentiels et<br>autres clauses pertinentes des directives concernées. La déclaration de conformité de

**Български** С настоящото ASUSTeK Computer Inc. декларира, че това устройство е в съответствие със<br>съществените изисквания и другите приложими постановления на свързаните директиви. Пълният текст на<br>декларацията за съотве

The radiated output power of the Wireless Device is below the Innovation, Science and Economic Develop Canada (ISED) radio frequency exposure limits. The Wireless Device should be used in such a manner such that the potential for human contact during normal operation is minimized.

La puissance de sortie rayonnée du dispositif sans fil est inférieure aux limites d'exposition aux radiofréquences<br>d'Innovation, Sciences et Développement économique Canada (ISED). Le dispositif sans fil doit être utilisé Cet appareil a également été évalué et montré conforme aux limites d'exposition RF ISED dans des conditions d'exposition portable. (les antennes mesurent moins de 20 cm du corps d'une personne).

Fn + Left-ALT to start recording Step 2: Fn + Left-ALT to end recording

> Address 1st Floor, Sackville House, 143-149 Fenchurch Street, London, EC3M 6BL, England

付属品は当該専用品です。他の機器には使用しないでください。機器の破損もしくは、火災や感電の原因 - 5 編品はコムマカ品で<br>となることがあります

**Svenska** ASUSTeK Computer Inc. förklarar härmed att denna enhet överensstämmer med de grundläggande kraven och andra relevanta föreskrifter i relaterade direktiv. Fulltext av EU-försäkran om överensstämmelse finns på: www.asus.com/support

**Українська** ASUSTeK Computer Inc. заявляє, що цей пристрій відповідає основним вимогам та іншим<br>відповідним положенням відповідних Директив. Повний текст декларації відповідності стандартам ЄС<br>доступний на: <u>www.asus.com</u>

## **Radio Frequency (RF) Exposure Information**

This device has also been evaluated and shown compliant with the ISED RF Exposure limits under portable exposure conditions. (antennas are less than 20 cm of a person's body).

### **RF exposure warning**

The equipment complies with FCC RF exposure limits set forth for an uncontrolled environment. The equipment must not be co-located or operating in conjunction with any other antenna or transmitter.

## **Informations concernant l'exposition aux fréquences radio (RF)**

**Précautions d'emploi de l'appareil :**

a. Soyez particulièrement vigilant quant à votre sécurité lors de l'utilisation de cet appareil dans certains lieux (les aéroports, les hôpitaux, les stations-service et les garages professionnels).

- b. Évitez d'utiliser cet appareil à proximité de dispositifs médicaux implantés lors d'un appel téléphonique. Si vous portez un implant électronique (stimulateurs cardiaques, pompes à insuline, neurostimulateurs…), veuillez impérativement respecter une distance minimale de 15 centimètres entre cet appareil et l'implant pour réduire les risques d'interférence.
- pour reddire restriques a interretence.<br>Utilisez cet appareil dans de bonnes conditions de réception pour minimiser le niveau de rayonnement. Ce n'est pas toujours le cas dans certaines zones ou situations, notamment les parkings souterrains, les ascenseurs, en train ou en voiture ou tout simplement dans un secteur mal couvert par le réseau.
- d. Tenez cet appareil à distance du ventre des femmes enceintes et du bas-ventre des adolescents.

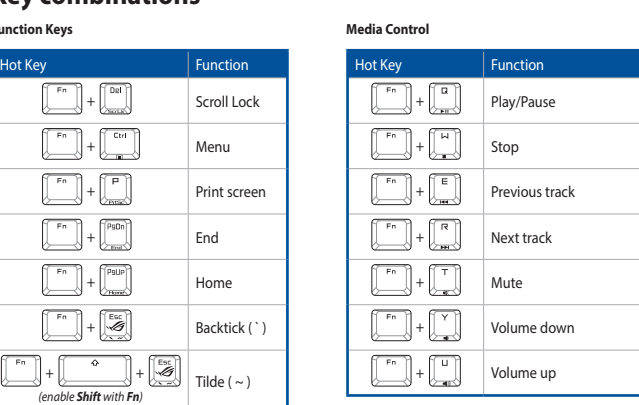

**Function Keys**

## **Default Profiles\***

Hot Key Function ( ) and ( ) and ( ) and ( ) and ( ) and ( ) and ( ) and ( ) and ( ) function  $\begin{bmatrix} \begin{bmatrix} F^n \\ \end{bmatrix} + \begin{bmatrix} 1 \\ \end{bmatrix} \end{bmatrix} \end{bmatrix} \begin{bmatrix} \begin{bmatrix} 5 \\ \end{bmatrix} \end{bmatrix} \end{bmatrix} \begin{bmatrix} \begin{bmatrix} 0 \\ \end{bmatrix} \end{bmatrix} \begin{bmatrix} \begin{bmatrix} F \\ \end{bmatrix} \end{bmatrix} \begin{bmatrix} 1 \\ \end{bmatrix} \end{bmatrix} \begin{bmatrix} 1 \\ \end{bmatrix}$  Profile switch  $\left[\begin{array}{c} F_{n} \\ \hline \end{array}\right] + \left[\begin{array}{c} \times \\ \hline \end{array}\right] / \left[\begin{array}{c} \times \\ \hline \end{array}\right]$ + / Brightness level increase / decrease (0 / 25 / 50 / 75 / 100%) These hot keys will be disabled it Aura Sync

## **On-the-fly Macro Recording**

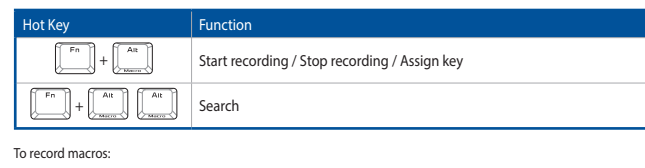

## **Hardware Reset**

Step 3: Assign Macro Key (Whole keys except for Fn / Caps Lock / Windows / Left-ALT can be assigned a macro) **Function Lock**

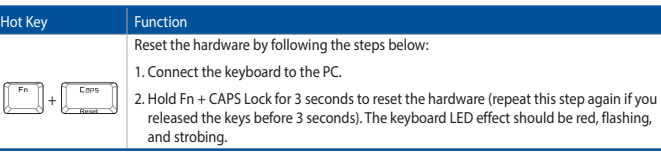

## **Key combinations**

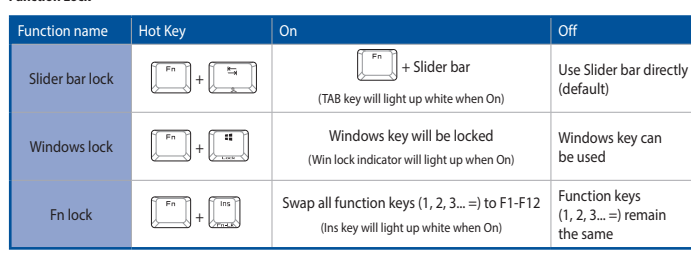

## **UKCA RF Output table (The Radio Equipment Regulations 2017)**

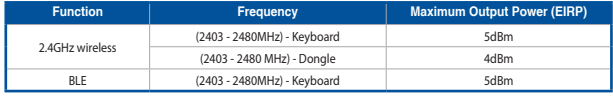

## **CE RED RF Output table (Directive 2014/53/EU)**

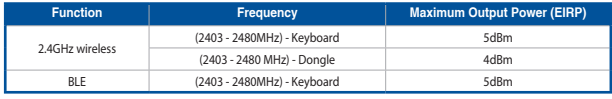

**Service and Support** Visit our multi-language website at https://www.asus.com/support/.

**Address, City** 1F., No. 15, Lide Rd., Beitou Dist., Taipei City 112

**Authorized Representative in** 

**Country Germany** 

**Europe**

ASUS COMPUTER GmbH

**Authorized Representative in**  ASUSTEK (UK) LIMITED

**Country United Kingdom** 

**Address** Harkortstrasse 21-23, 40880 Ratingen

**United Kingdom**

### **Regional notice for Singapore**

This ASUS product complies with IMDA Standards.

Complies with IMDA Standards DB103778

## **France sorting and recycling information**

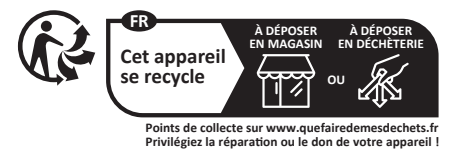